## **Video-Medien-Player DVD/VIDEO-MEDIEN-BEDIENELEMENTE**

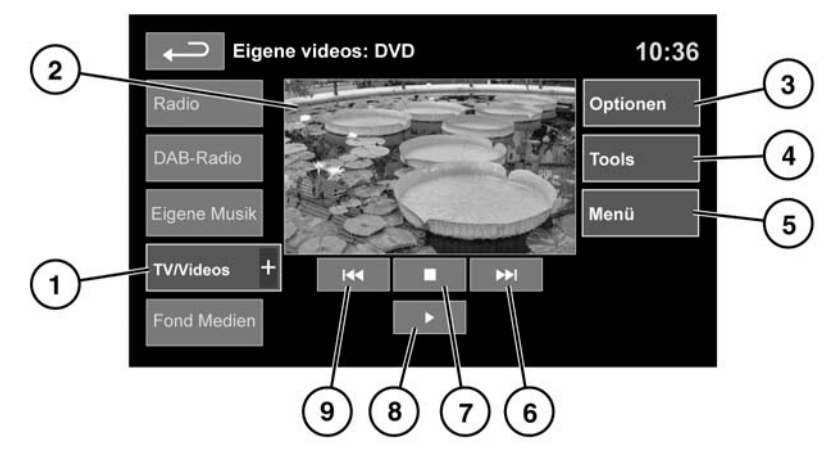

SL1891

### Siehe **[110, TOUCHSCREEN-STARTMENÜ](https://topix.landrover.jlrext.com:443/topix/service/procedure/177987/PDF/37c7b2d6-2750-4405-8909-b8ea43c0f466/de_DE?#pagemode=none&toolbar=0&statusbar=0&messages=0&navpanes=0&view=FitH&page=1)**.

#### **1. TV/Videos**.

TV-Frequenzband-/Videoeingangsauswahl:

• Das Symbol **+** berühren, um DVD oder andere Videomedienformen anzuzeigen und auszuwählen (**CD/USB**), falls das jeweilige Medium vorhanden ist. Die ausgewählte Option wird angezeigt.

*Hinweis: Das Menü TV/Videos wird nach 5 Sekunden Inaktivität geschlossen.*

### **2.** Vorschaubildschirm für Videomedieninformationen: Berühren, um den Vollbildmodus auszuwählen.

Durch erneutes Berühren des Bildschirms können die Bedienelemente jederzeit angezeigt werden.

Für die Rückkehr zum Vorschaumodus die Vollbildschirmansicht länger berühren.

### **3. Einstellungen**. Je nach

Videomedienspezifikation gibt es innerhalb von Einstellungen zwei Untermenüs: **Optionen** und **Videoabruf** (Video-on-demand).

**Videoabruf** ermöglicht das Abspielen von DivX-VOD-Inhalten von einem Videomedium. Bei Berühren der Schaltfläche Videoabruf wird der achtstellige Registrierungscode angezeigt.

Der Player muss ebenfalls bei DivX angemeldet sein. Siehe DivX-Informationen **[118,](https://topix.landrover.jlrext.com:443/topix/service/procedure/177987/PDF/31a0b213-bfd4-4bc0-b23f-956ae9aa539f/de_DE?#pagemode=none&toolbar=0&statusbar=0&messages=0&navpanes=0&view=FitH&page=4) [LIZENZIERUNG](https://topix.landrover.jlrext.com:443/topix/service/procedure/177987/PDF/31a0b213-bfd4-4bc0-b23f-956ae9aa539f/de_DE?#pagemode=none&toolbar=0&statusbar=0&messages=0&navpanes=0&view=FitH&page=4)**.

- **4. Tools**. Folgende Optionen können ausgewählt werden:
	- GEHE ZU:

Das Menü GEHE ZU ermöglicht den Zugriff auf bestimmte Teile des Videos, sortiert nach **Kapitel** oder **Titelnummer**.

- Untertitel
- **Winkel**
- Audio
- **5. Menü**. Zum Anzeigen des Videomedien-Menüs auswählen. Auf einigen Bildschirmen ist stattdessen eine Schaltfläche **Browse** vorhanden.
- **6.** Suchlauf vorwärts: Auswählen, um das nächste DVD-Kapitel oder das nächste Kapitel des Videomediums anzuzeigen.
- **7.** Auswählen, um die Wiedergabe anzuhalten. Eine zweite Berührung bricht die Wiedergabe ab und setzt die DVD zurück.
- **8.** Auswählen, um die Wiedergabe zu starten bzw. erneut zu starten.

**9.** Suchlauf rückwärts: Auswählen, um das vorherige DVD-Kapitel oder das vorherige Kapitel des Videomediums anzuzeigen.

Für Informationen zum CD/DVD-Fach und der Auswurftaste sowie zur Verwendung der Audio/Video-Bedienelemente am Audiosystem und am Lenkrad siehe **[115, TOUCHSCREEN -](https://topix.landrover.jlrext.com:443/topix/service/procedure/177987/PDF/31a0b213-bfd4-4bc0-b23f-956ae9aa539f/de_DE?#pagemode=none&toolbar=0&statusbar=0&messages=0&navpanes=0&view=FitH&page=1) [AUDIO-/VIDEO-BEDIENELEMENTE](https://topix.landrover.jlrext.com:443/topix/service/procedure/177987/PDF/31a0b213-bfd4-4bc0-b23f-956ae9aa539f/de_DE?#pagemode=none&toolbar=0&statusbar=0&messages=0&navpanes=0&view=FitH&page=1)**.

# **DivX-VIDEO-ON-DEMAND (VOD)**

DivX-Inhalte sind verschlüsselt, um den Schutz des Urheberrechts zu gewährleisten. Der Inhalt lässt sich nur auf registrierten Wiedergabegeräten abspielen. Siehe DivX-Informationen **[118, LIZENZIERUNG](https://topix.landrover.jlrext.com:443/topix/service/procedure/177987/PDF/31a0b213-bfd4-4bc0-b23f-956ae9aa539f/de_DE?#pagemode=none&toolbar=0&statusbar=0&messages=0&navpanes=0&view=FitH&page=4)**.

Ist das Registrierungsverfahren abgeschlossen, kann eine DVD mit DivX-VOD-Inhalt abgespielt werden.

Nach der ersten Wiedergabe des DivX-VOD-Inhalts wird ein neuer Registrierungscode angezeigt. Diesen Code NICHT für den Kauf von DivX-VOD-Inhalten verwenden. Nur den ursprünglichen Registrierungscode benutzen.

Falls eine DVD mit DivX-VOD-Inhalt einen anderen Registrierungscode als Ihren einmaligen Code hat, kann sie nicht abgespielt werden. Auf dem Bildschirm wird **Autorisierungsfehler** angezeigt.

## **BEDIENELEMENTE IN DER VOLLBILDANZEIGE**

Wird der Vollbildmodus ausgewählt, funktionieren die Suchbedienelemente auf die gleiche Weise wie im Vorschaumodus.

**Anzeigeformat:** Mit der entsprechenden Schaltfläche die Option**4:3**, **16:9** oder **Zoom** auswählen.

**Digitales TV-Anzeigeformat:** Das Bild kann entweder im korrekten Format, so wie es vom Sender ausgestrahlt wird, (entweder **4:3** oder **16:9**) angezeigt oder mittels der Schaltfläche **Zoom** vergrößert dargestellt werden.

## **DEAKTIVIERUNG DER OPTIONEN TV/VIDEO-MEDIEN BEI FAHRENDEM FAHRZEUG**

Während der Fahrt wird das Videobild automatisch deaktiviert. Der Touchscreen zeigt den Bildschirm **TV/Videos** und die zugehörige Sicherheitsmeldung an. Ist das System mit Dual-View ausgerüstet, wird eine Aufforderung für den Beifahrer zur Aktivierung von Dual-View angezeigt. Siehe **[137,](https://topix.landrover.jlrext.com:443/topix/service/procedure/177987/PDF/db09249b-d587-4f3f-9965-c02c5f70df1e/de_DE?#pagemode=none&toolbar=0&statusbar=0&messages=0&navpanes=0&view=FitH&page=1)**

**[DUAL-VIEW-TOUCHSCREEN](https://topix.landrover.jlrext.com:443/topix/service/procedure/177987/PDF/db09249b-d587-4f3f-9965-c02c5f70df1e/de_DE?#pagemode=none&toolbar=0&statusbar=0&messages=0&navpanes=0&view=FitH&page=1)**.